## **Tips for accessing your OSF Applications from home**

From any [osfhealthcare.org](http://www.osfhealthcare.org/) webpage – which can be accessed anywhere – scroll to the bottom of the page and look for link called "Employee Resources."

# **OSF HEALTHCARE**

#### **Our Mission**

In the spirit of Christ and the example of Francis of Assisi, the Mission of OSF HealthCare is to serve persons with the greatest care and love in a community that celebrates the Gift of Life.

### **ABOUT OSF**

**Annual Report Community Health** Contact Us Facts & Figures Mission, Vision & Values Newsroom

#### **RESOURCES Accountable Care** Catholic Health Care Colleges & Schools Credentialing Direct Acc e Nloti

**Employee Resources** 

**SITES** 

**Jump Simulation OSF Careers OSF HealthCare Foundation OSF Innovation OSF Libraries** The Sisters of the Third Order of St. Francis

This will take you to a page that includes many common resources that Mission Partners need, including Citrix.

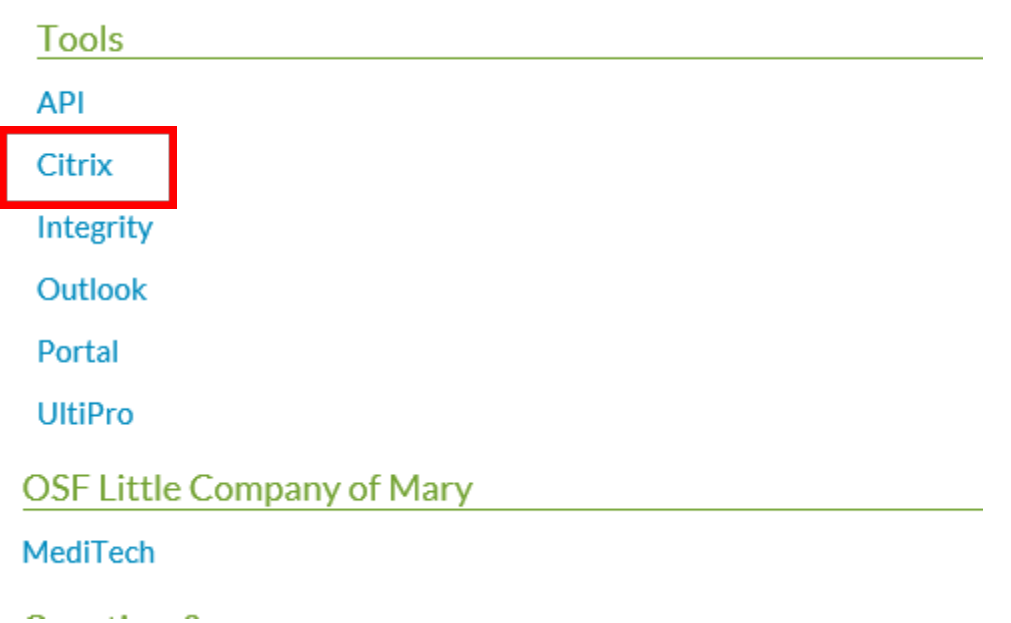

Citrix will provide you access to many of the common applications you use and provide you a user experience similar to working in the office. If you have never used Citrix before on your home computer, there are some initial set up steps you will need to follow that are detailed on the following pages.

If you have any questions, please contact the OSF Service Center at (800) 673-5721

Clicking on Citrix will bring you to the Citrix log in page, where you will enter your OSF Active Directory username and password. This is the username and password you would use to get into your computer or Epic.

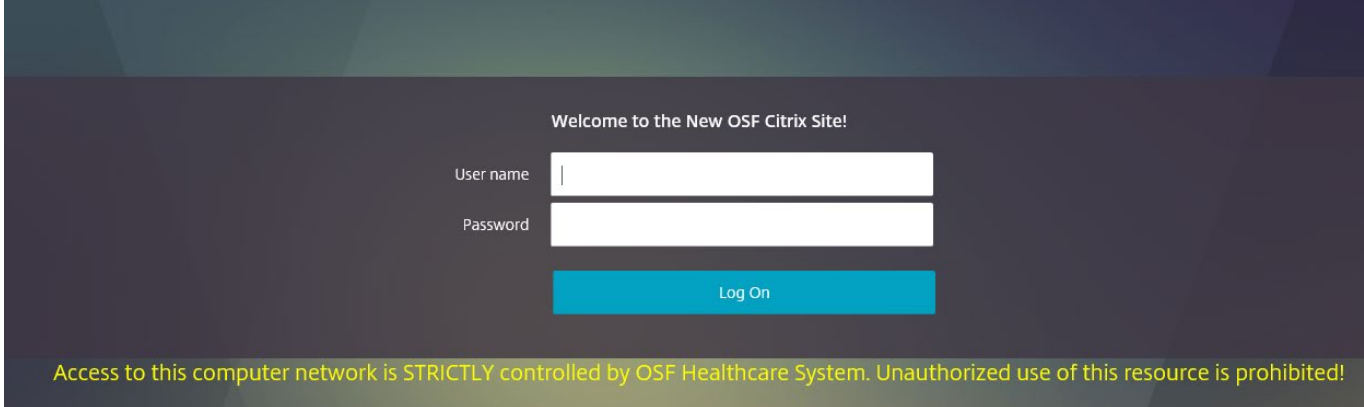

You will see a screen *similar* to this. If this is the first time you are using Citrix on this computer, you will need to download the Citrix Receiver client to your computer. To do so, click the link at the bottom of the page.

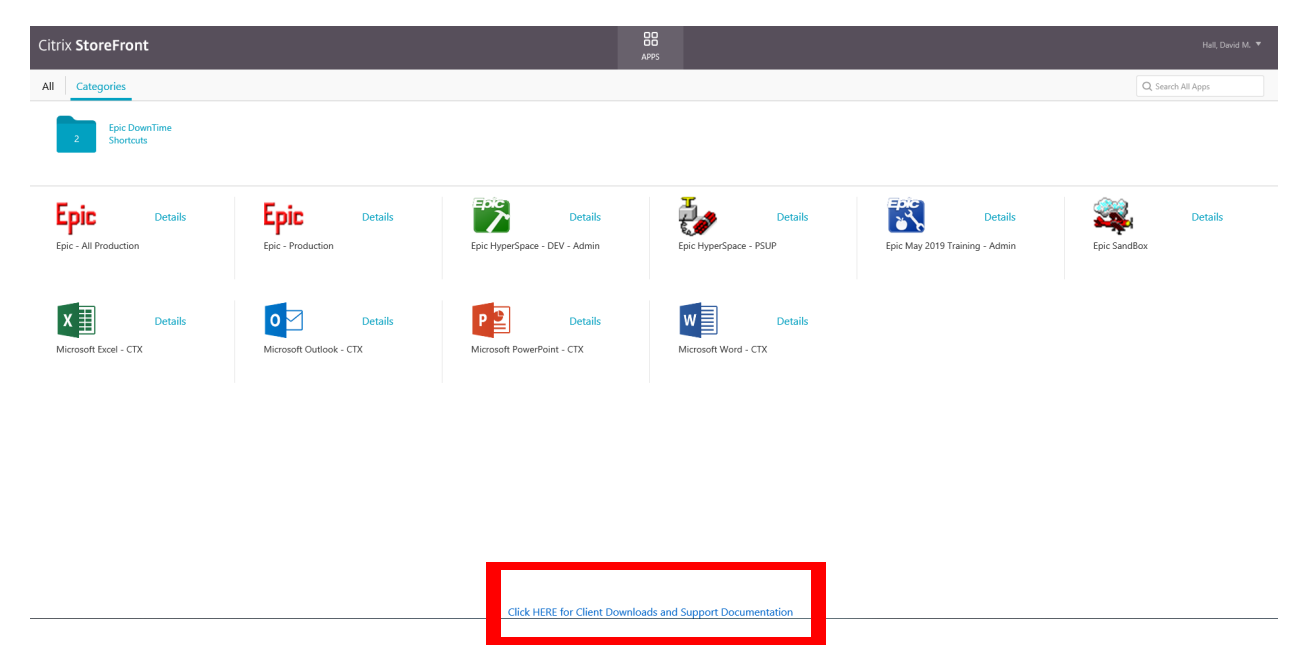

Citrix clients are available for both Windows and Macintosh operating systems. You can also download a print client that will allow you to print from these applications while at home. The instructions to help guide you through each download are found in the "Installation Documentation."

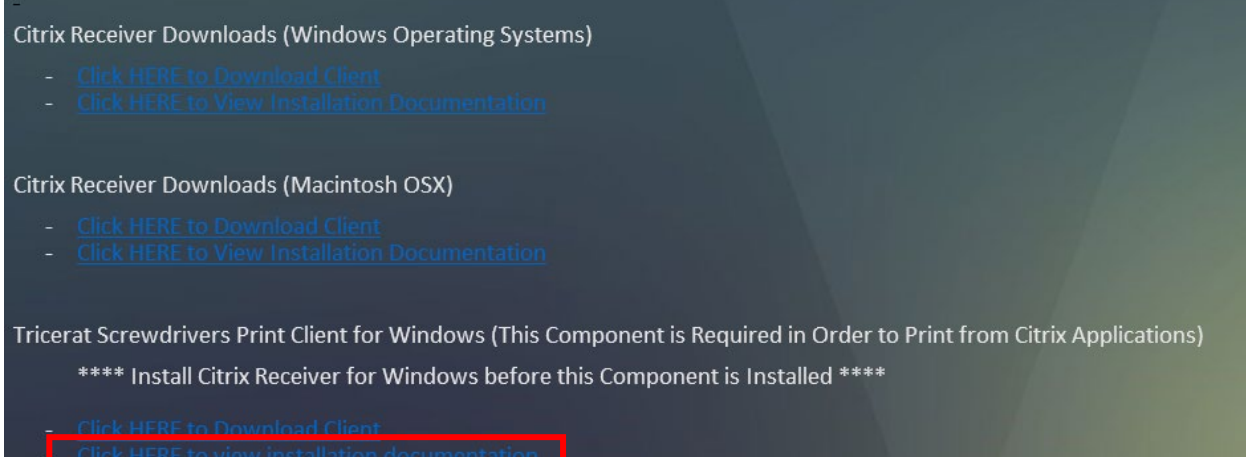

\*Please note that if you need to access your network drives from home, you will need to use an alternative methodology. Contact the OSF Service Center for assistance.

If you have any questions, please contact the OSF Service Center at (800) 673-5721